## **Построение отчета**

В Мозге есть две вариации по построению данного отчета - для текущего месяца из отчета "Основные показатели" или напрямую из генератора отчетов для анализа других периодов.

## 1. Построение отчета из отчета **"Основные показатели"** .

Такая вариация построения актуальна для управляющих и менеджеров, для оценки текущих показателей деятельности заведения. Ниже обеих диаграмм отчета , кнопка «Выручка по дням» через нее "проваливаемся" в нужный отчет как на примере:

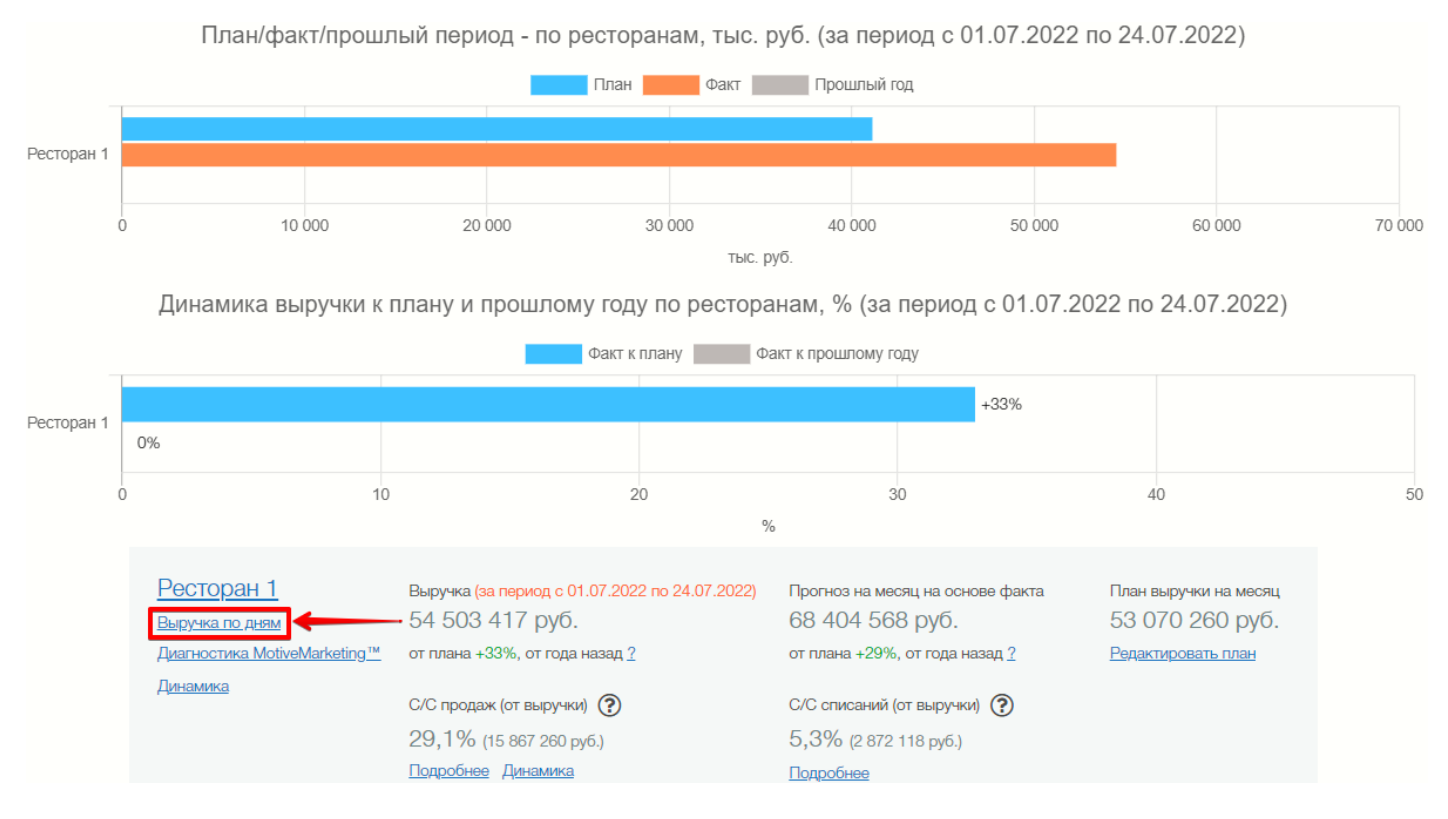

## 2. Построение отчета с помощью **Генератора отчетов**.

Вторая вариация построения данного отчета возможна с помощью "Генератора отчетов". Этот метод необходим для анализа прошлых периодов и при использовании дополнительных фильтров. Для этого необходимо кликнуть на оранжевый флажок слева в верхней части экрана:

2A?;K20NI5< >:=5 =5>1E>48<> 2K1@0BL:

- $@5AB>@0=$
- $-$  >BG5B « K@CG:0 ?> 4=O<»
- $0 = 0$ ; 878@C5<K9 ?5@8>4.
	- !  $5@8>4$  ? > A B  $@>5=8$  O > B G  $5B0$  > 48 = :0;5 = 40  $@$  = K 9 < 5 A O F:

 $AB @ 0 = 8 F 0 2$ 

? @ 54K4CI0O AB @  $A \neq B \neq 0$  NI0O AB @ 0 = 8 F0

5@A8O #10

 $Adm$  in A  $>$  740 Y ed, Nov 20, 2019 9:43 PM  $Admin 1 = 28$  $Admin 1 = 28$ ; Tue, Jul 26, 2022 12:41 PM